# **IM Calculation Refactor**

Please read the readme @ [https://github.com/ucgmsim/IM\\_calculation/blob/master/README.md](https://github.com/ucgmsim/IM_calculation/blob/master/README.md) for instructions on how to run the code.

## **DONE**

- IM calculations have been separated from the "old post-processing" repository, extracting the relevant functions and classes.
- IM values validated on Hypocentre and Kupe against "old post-processing" on the same data.
- Two types of workflows: text based (most likely observations) and binary based (simulations once the binary workflow is in place).
- If binary workflow does not happen soon, the text based option will be used in both cases.
- Outputs match the formats requested in [File Formats Used On GM](https://wiki.canterbury.ac.nz/display/QuakeCore/File+Formats+Used+On+GM) and should therefore be usable on the upcoming Non-ergodic codes.
- Tested on very simple multi-process on Kupe with good speed-up using 40 and 80 cores. For the sample, 2228 stations were used

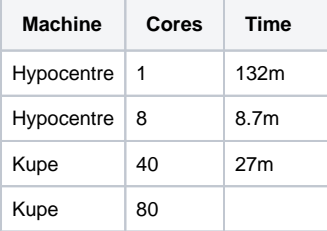

# **OUTPUT STRUCTURE**

With command : python calculate\_ims.py ../BB.bin b -o /home/yzh231/ -i Albury\_666\_999 -r Albury -t s -v 18p3 -n 112A -m PGV pSA -p 0.02 0.03 -e -c geom -np 2

- **input file path**: **../BB.bin**
- **b**: input file type is **binary**
- **-o**: output result csvs location is **/home/yzh231,** default is /home/\$user
- **-i**: unique identifier/runname of the simrun and output folder name are **Albury\_666\_999,** default is 'all\_station\_ims'. This attribute will be stored in the meta data file.
- **-r**: rupture name is **Albury,** default is unknown. This attribute will be stored in the meta data file.
- **-t**: type of simrun is **simulated,** default is unknown. This attribute will be stored in the meta data file.
- **-v**: version of simrun is **v18p3, default is XXpY.** This attribute will be stored in the meta data file.
- **-n**: station names used to perform im claculation are **112A,** default is all the stations in the binary file
- **-m**: measures used to perform im calculation are **PGV and pSA,** default is all the measures
- **-p**: period of pSA used to perform im calculation are **0.02 0.03,** default is Karim's 15 periods
- **-e**: In addition to the period specified by -p option, **use extended 100 period of pSA,** default not using
- **-c**: component of waveform acceleration used to perform im calculation is **geom,** default is '090, 000, ver'
- **-np**: number of processors used to perform im calculation is **2,** default is 2

The result is outputted to the following location, where:

- 'Albury\_666\_999' is the folder that contains all outputs. The folder name 'Albury\_666\_999' is made of the string specified by the '-i' argument. Default is 'all\_station\_ims' if not specified.
- 'Albury\_666\_999.csv' is the summary csv file that contains all stations' im calculations. The summary file name is made of the string specified by the '-i' argument.
- 'Albury\_666\_999\_imcalc.info' is the meta data file. The meta data file name is made of the string specified by the '-i' argument.
- 'station' is the folder that contains all individual station's im\_calculations. The folder name is defaulted and cannnot be specified by the user.
- '112A\_geom.csv' is the individual csv file that contains geom component im calculation for station 112A. Each name of the individual station csv file name is made of station\_name + component

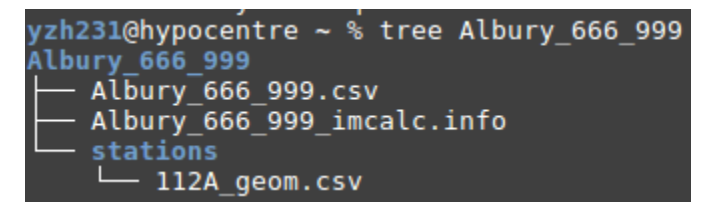

# **TEST FOR CALCUALTE\_IMS.PY**

All the steps below are to be carried out in hypocentre

#### **1.Generate summary benchmark:**

The following steps should only be performed once for each selected binary file

- 1. Select a source binary file: **/nesi/transit/nesi00213/RunFolder/daniel.lagrava/Kelly\_VMSI\_Kelly-h0p4\_EMODv3p0p4\_180531/BB/Cant1D\_v2 midQ\_leer\_hfnp2mm+\_rvf0p8\_sd50\_k0p045/Kelly\_HYP01-03\_S1244/Acc/BB\_with\_siteamp.bin**
- 2. Identify corresponding databse for the selected source binary file: **/home/nesi00213/RunFolder/wdl16/database\_old\_pp/database.db**
- 3. Find the script to extract benchmark im value files from the database in step 2: **/nesi/projects/nesi00213/dev/impp\_datasets/extract\_ims.sql**

a<br>Gletabase old po*ldat*abase

- 4. Create a folder to store benchmark files. eg benchmark\_im\_sims
- 5. Execute extract\_ims.sql in database.db 4 times with specified components. eg: 'ver'

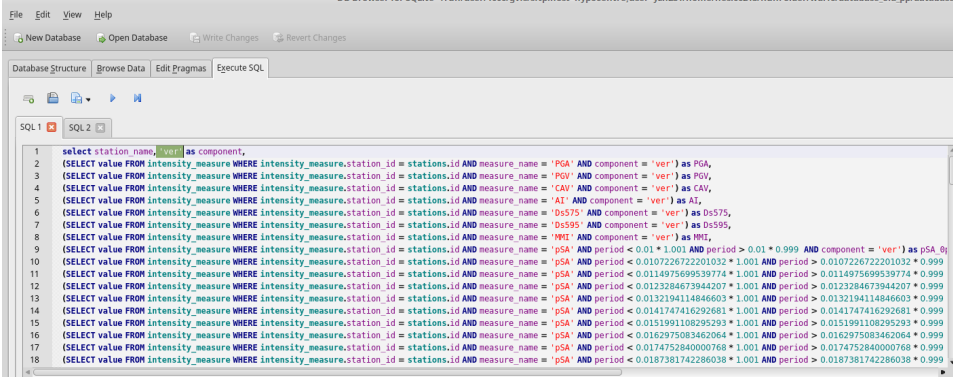

6. Export results to benchmark\_im\_sims/benchmark\_im\_sim\_ver.csv. Clik OK and don't change anything when 'Export data as csv' window prompts

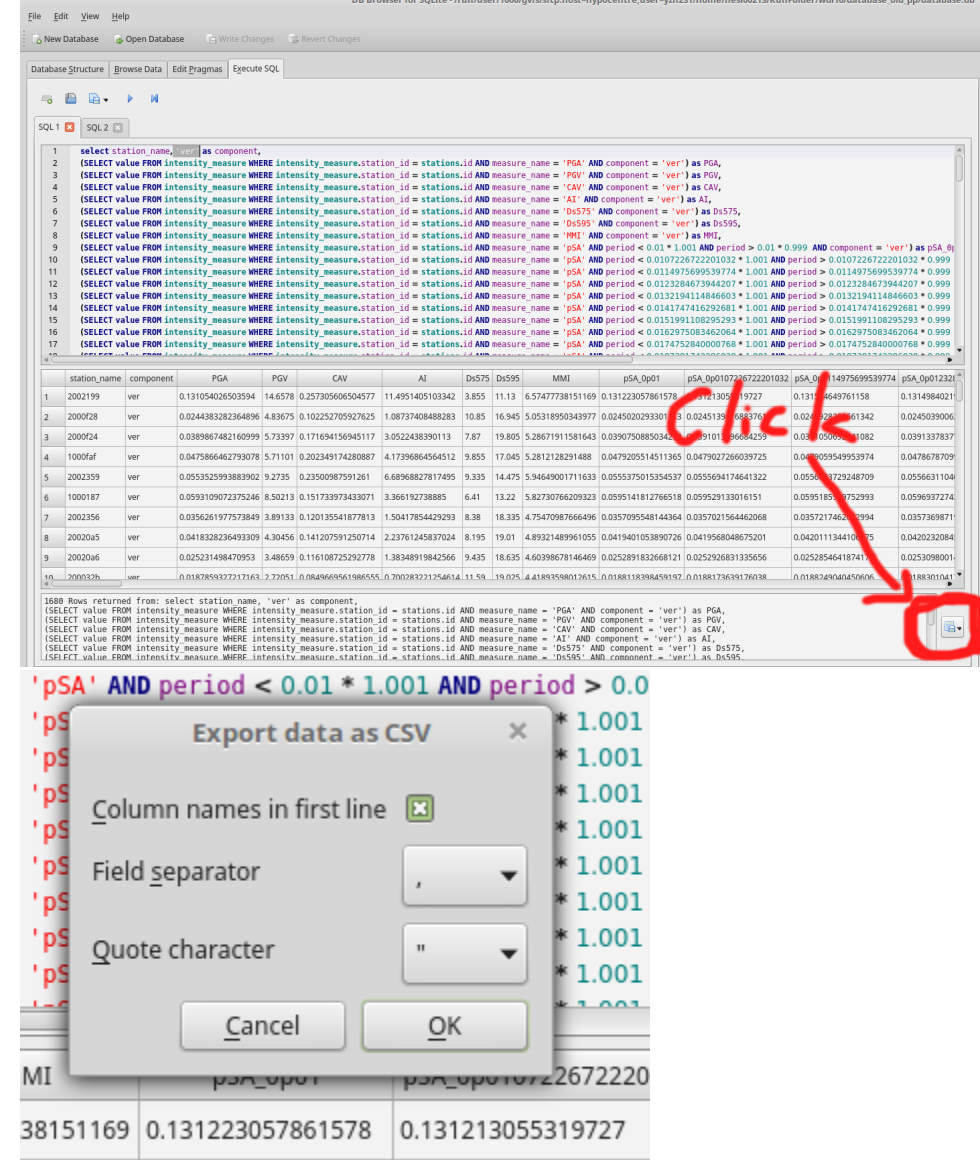

50343977 0.0245020293301113 0.0245139476883761

7. Repeat step 4 and 5 with different components: '090', '000', 'geom'

8. Now you have 4 summary benchmark files benchmark\_im\_sim\_090/000/ver/geom.csv

#### **2.Generate test input files**

1. Follow the instruction in [Binary Workflow](https://wiki.canterbury.ac.nz/display/QuakeCore/Binary+Workflow) FAQ, we can generate single waveform files. These waveforms are intended for the testing of ascii functionality of calculate\_ims.py. Open a python cell

```
from qcore.timeseries import BBSeis
bb = BBSeis('/nesi/transit/nesi00213/RunFolder/daniel.lagrava/Kelly_VMSI_Kelly-h0p4_EMODv3p0p4_180531/BB
/Cant1D_v2-midQ_leer_hfnp2mm+_rvf0p8_sd50_k0p045/Kelly_HYP01-03_S1244/Acc/BB_with_siteamp.bin')
bb.all2txt(self, prefix='/home/$user/benchmark_im_sim_waveforms/', f='acc'):
```
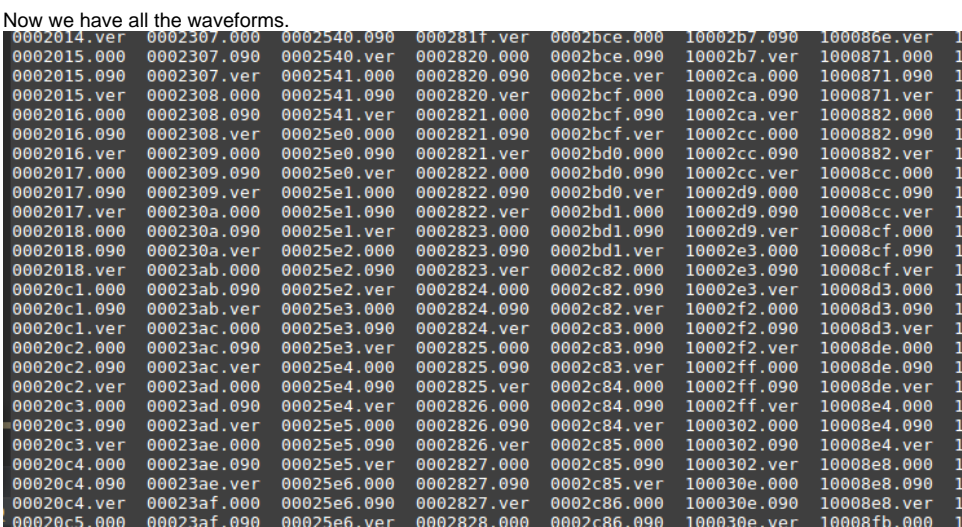

### **3. Create Test Folder**

- 1. Create The test folder structure follows [Testing Standards for ucgmsim Git repositories](https://wiki.canterbury.ac.nz/display/QuakeCore/Testing+Standards+for+ucgmsim+Git+repositories)
- 2. Select 10 stations you want to test and cp corresponding waveforms files to the singel\_files directory as below
- 3. Copy the source binary file 'BB\_with\_siteamp.bin' to the input folder
- 4. Run 'write\_benchmark\_csv(sample\_bench\_path)' function inside test\_calculate\_ims.py to generate 'new\_im\_sim\_benchmark.csv', where 'sample\_bench\_path' is the folder we created in 1.4 Generate summary\_benchmark: benchmark\_im\_sims. This function should only be run once for each binary file.

NOW you have all the input files ready

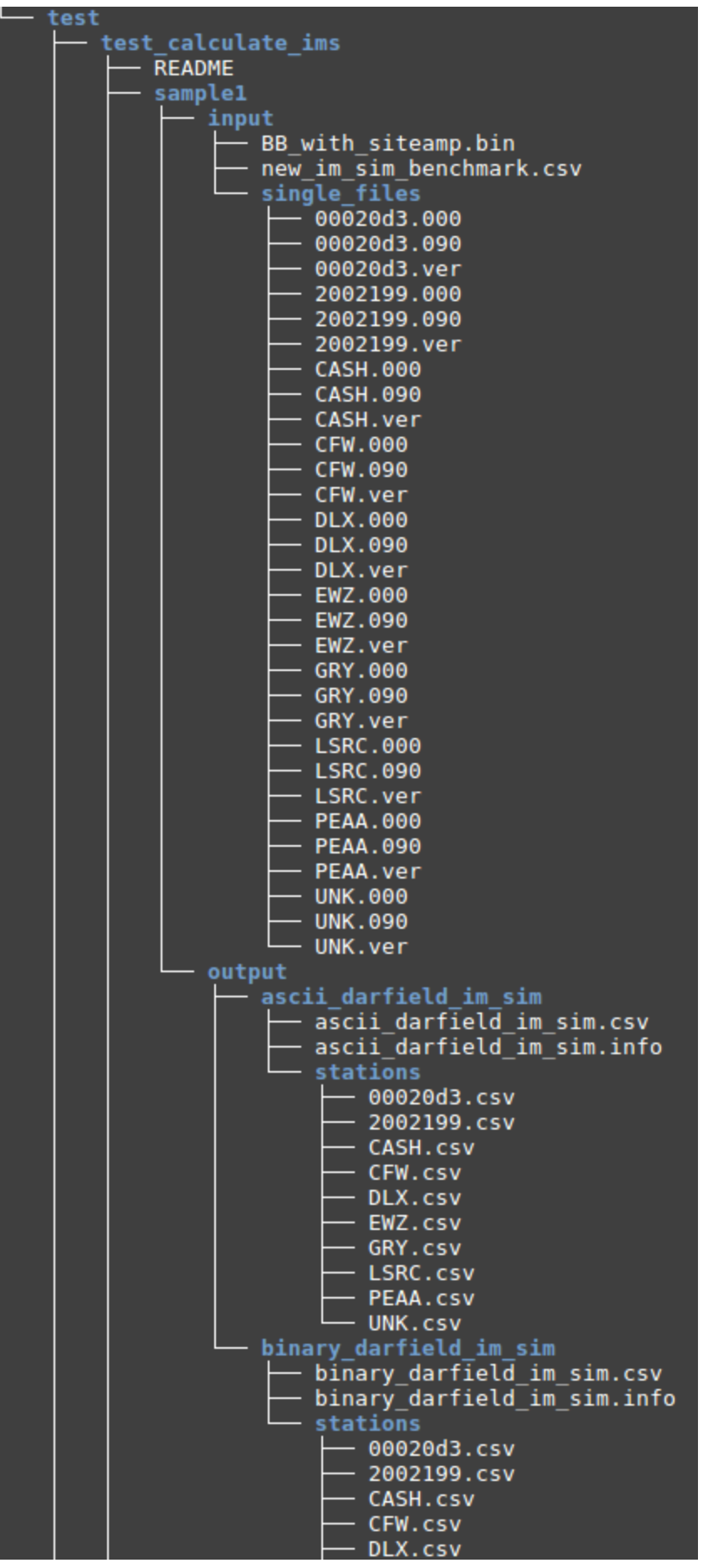

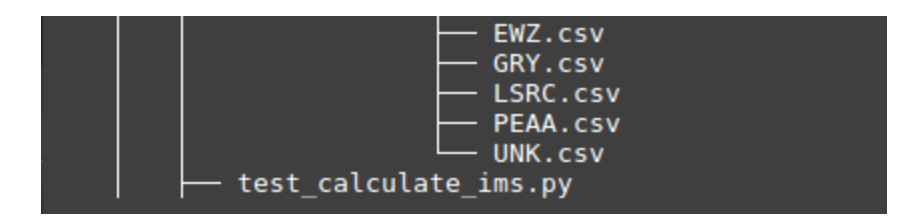

#### **4. Run Pytest**

Make sure you are currently under the test\_calculate\_ims folder, run:

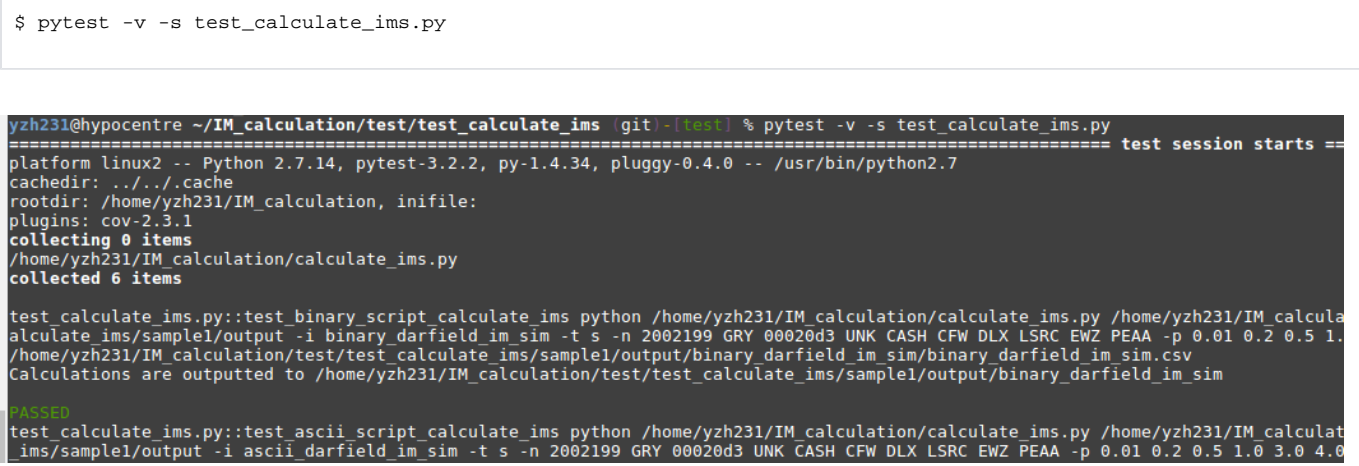

## **CHECKPOINTING & SPLITTING A BIG SLURM**

#### **Responsible scripts**

- 1. slurn header template: [https://github.com/ucgmsim/slurm\\_gm\\_workflow/blob/master/templates/slurm\\_header.cfg](https://github.com/ucgmsim/slurm_gm_workflow/blob/master/templates/slurm_header.cfg)
- 2. im\_calc\_slurm template: [https://github.com/ucgmsim/slurm\\_gm\\_workflow/blob/master/templates/im\\_calc\\_sl.template](https://github.com/ucgmsim/slurm_gm_workflow/blob/master/templates/im_calc_sl.template)
- 3. submit\_hf.py that generates the slurm files: [https://github.com/ucgmsim/slurm\\_gm\\_workflow/blob/master/scripts/submit\\_hf.py](https://github.com/ucgmsim/slurm_gm_workflow/blob/master/scripts/submit_hf.py)
- 4. checkpointing functions: [https://github.com/ucgmsim/slurm\\_gm\\_workflow/blob/master/scripts/checkpoint.py](https://github.com/ucgmsim/slurm_gm_workflow/blob/master/scripts/checkpoint.py)

nFolder/Cybe<br>Astrolabe02

## **Checkpointing**

Checkpointing is needed for IM\_calculation due to large job size and limited running time on Kupe. Therefore, we implemented checkpointing to track the current progress of an im\_calculation job, and carry on from where the job was interrupted by slurm.

Note, the checkpointing code relies on the input/output directory structure specified in the im\_calc\_al.template in the checkpoint branch. Failure to match the dir structure will result in runtime error. A quick fix would be modifying the template to suit your own dir structure.

#### **Example:**

#### **(1) Simulation**

Input/output structure defined in im\_calc\_al.template

```
calculating simulations
for sim_dir, sim_name, fault_name_in_sim_dirs %}<br>time python2_$IMPATH/calculate_ims.py {{sim_dir}}/Acc/BB.bin b -o {{sim_dir}}/../../../IM_calc/ -np 40 -i {{sim_name}} -r {{fault_name}} -t s -s
endfor %}
```
ικ\_unαer∠p<br>Astrolabe

-<br>Barefell

Bidwill Billys BlueLk BlueMtn BooBooEAST

Actual input data structure:

The input binary file is under:

melody.zhu@kupe01:/nesi/nobackup/nesi00213/R<br>Aratiatia ArielBank ArielEast Astrolabe01

```
/nesi/nobackup/nesi00213/RunFolder/Cybershake/v18p6_batched/v18p6_1k_under2p0G_ab/Runs/BlueMtn/BB/Cant1D_v3-
midQ_OneRay_hfnp2mm+_rvf0p8_sd50_k0p045/BlueMtn_HYP28-31_S1514/Acc/BB.bin
```
The output **IM\_calc** folder is under:

**(2) Observed**

Input/output structure defined in im\_calc\_al.template

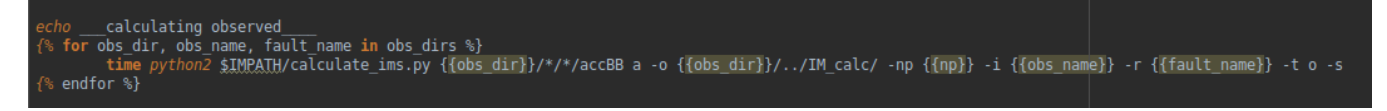

00 IR UNDERZPOG BOZKUNS> LS .ZBLUELKZIM CBLC<br>-29 SI324 BlueLk HYPII-29 SI344 BlueLk HYPIS-29 SI384 BlueLk HYPI9-29 SI424 BlueLk HYP22-29 SI454 BlueLk HYP24-29 SI494 BlueLk HYP29-29 SI524<br>-20 SI324 BlueLk WOD13 20 SI364 Bl

Actual input data structure:

melody.zhu@kupe01:-> is test obs/IMCalckample/<br>2012p713691 2012p764736 2012p801699 2013p849577 2013p368016 2013p553606 2013p808602 2013p817946 2014p923561 2014p933966 2014p965622 2016p119534 2016p158394 2016p355041 2122842

The output **IM\_calc** folder is under:

melody.zhu@kupe01:~> ls test\_obs/IMCalcExample/IM\_calc/ 2012p713691 2012p764736 2012p801609 2013p049577 2013p368016 2013p653606 2013p708602 2013p817946 2013p868761

## **Splitting a big slurm**

Splitting a big slurm script into several smaller slurms is needed due to the maximum number of lines allowed in a slurm script on Kupe.

Inside **submit\_imcalc.py** The **-ml** argument specifies the maximum number of lines of python call to calculate\_ims.py/caculate\_rrups.py. **Header** and **foot er** like '#SBATCH --time=15:30:00', 'date' etc are **NOT** included.

Say if the max number of lines allowed in a slurm script is 1000, and your (header + footer) is 30 lines, then the number **n** that you pass to **-ml** should be 0 < **n** <=967. eg. **-ml 967**.

## **Example:**

We have 250 simulation dirs to run, by specifying -ml 100 (100 python calls to calculate\_ims.py per slurm script), we expect 3 sim slurm scripts to be outputted.(1-100, 100-200, 200-250)

We have 3 observed dirs to run, by specifying -ml 100 (100 python calls to calculate\_ims.py per slurm script), we expect 1 sim slurm scripts to be outputted.

We have 61 rrup files to run, by specifying -ml 100 (100 python calls to calcualte\_rrups.py per slurm script), we expect 1 sim slurm scripts to be outputted.

#### **Command to run checkpointing and splitting:**

 python submit\_imcalc.py -obs ~/test\_obs/IMCalcExample/ -sim runs/Runs -srf /nesi/nobackup/nesi00213/RunFolder /Cybershake/v18p6\_batched/v18p6\_exclude\_1k\_batch\_6/Data/Sources -ll /scale\_akl\_nobackup/filesets/transit /nesi00213/StationInfo/non\_uniform\_whole\_nz\_with\_real\_stations-hh400\_v18p6.ll -o ~/rrup\_out -ml 1000 -e -s -i OtaraWest02\_HYP01-21\_S1244 Pahiatua\_HYP01-26\_S1244 -t 24:00:00

Output:

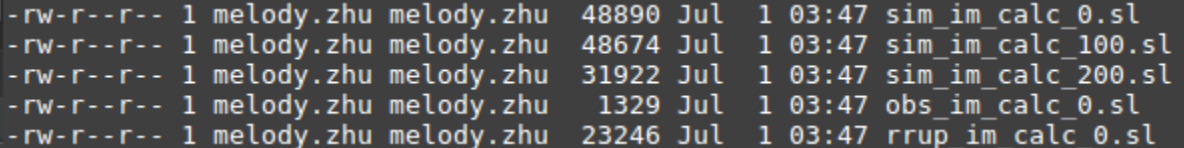

To submit the slurm script:

\$cp test.sl /nesi/nobackup/nesi00213/tmp/auto\_preproc \$sbatch test.sl

The reason that we have to run 'test.sl' under '/nesi/nobackup/nesi00213/tmp/auto\_preproc' is otherwise slurm cannot find machine.env specified by the test.sl script:

s*ource* machine env.sh

## **TODO**

- Creation of semi-automatic slurm generation that will have all the calls to produce the results as needed.
- Progress printing statements
- Rrup calculation on a smaller station list currently when generating the slurm script it does the full grid even for stations outside the domain

## **Notes**

Extensive re-writing of code needs to have smaller deliverables in the future, as this simplifies the integration.